# **Utilisation du Doppler Montréal 3V2 L'initialisation et les menus**

#### **F1LVT : Jean-Paul / ADRASEC38 F1LVT@yahoo.fr**

 Dans un premier temps nous développerons l'initialisation et l'utilisation du radiogoniomètre Doppler. Nous allons ensuite lister les différents menus du Doppler Montréal 3V2, développé par Jacques Brodeur VE2EMM et examiner les différents réglages. Les exemples s'appuieront sur un système d'antennes à 4 fouets montés sur un véhicule, mais les utilisations possibles sont beaucoup plus larges.

#### **I- L'installation et le fonctionnement**

 **(1)- Il faut d'abord monter correctement l'antenne sur le toit du véhicule**. Il faut s'assurer que les 4 brins sont bien connectés séquentiellement, de type 1-2-3-4 ou 1-4-3-2. Le point de départ et le sens de rotation sont secondaires. Ils seront automatique corrigés par le boîtier Doppler.

 **(2)- Ensuite il faut connecter correctement les 3 câbles de la boucle** :

- $-$  le câble Boîtier Doppler  $\rightarrow$  Antenne (Câble 4 paires torsadées avec DB9),
- $-$  le câble Antenne Doppler  $\rightarrow$  Récepteur (RG58 avec connecteurs BNC),

 $-$  le câble Récepteur  $\rightarrow$  Boîtier Doppler (Jack 3,5 mm aux deux extrémités).

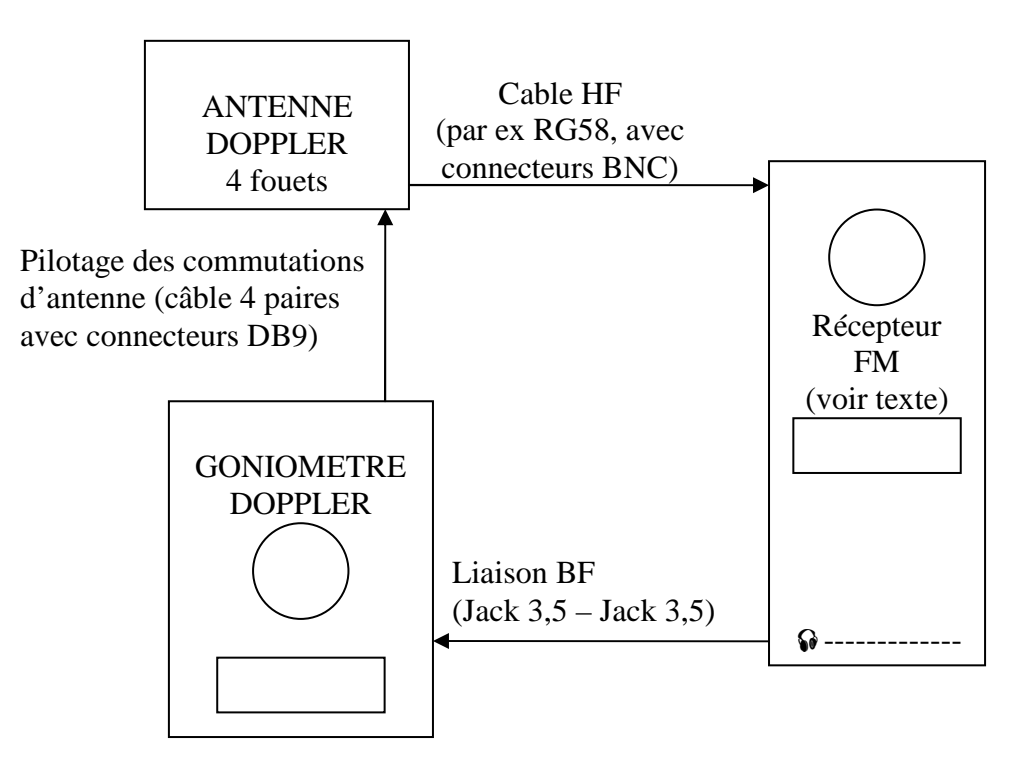

*Figure 1 : Schéma de connexion des éléments.* 

 **(3)- Il faut supprimer le squelch du récepteur**, ou bien réduire son niveau au minimum. Quand on allume le récepteur et le boîtier Doppler, on doit entendre le bruit de fond de la BF dans le haut parleur interne du Doppler.

 **(4)- En principe, utiliser la démodulation FM sur le récepteur** (FM bande étroite NBFM). Intrinsèquement le Doppler avec son antenne travaille en FM avec des brins en  $\lambda/4$ espacés d'à peine moins que  $\lambda/4$ . Mais on peut aussi travailler en démodulation AM avec des antennes directionnelles adaptées (c'est un mode particulier très peu documenté mais que personnellement j'utilise souvent). Ne pas démoduler en AM avec une antenne prévue pour la FM.

 **(5)- Ensuite il faut régler correctement le niveau BF**. Pour que le Doppler fonctionne correctement et qu'il puisse sortir la modulation à 500 Hz dans le signal BF, il faut l'alimenter avec un signal suffisant sans le saturer. En pratique, il faut que le S-Mètre de la dernière ligne du menu principal soit au ¾ (entre ½ et le maximum du S-mètre).

 **(6)- Ajuster le seuil de détection Qs** dans le **menu 7**. Q est le facteur de Qualité du signal à 500Hz calculé par le PIC, alors que Qs est le seuil de détection du signal. Une valeur trop faible de Qs rend le Doppler trop sensible aux bruits parasites. Une valeur trop élevée et vous manquez de sensibilité. Qs peut se régler entre 0 et 8. Démarrer avec Qs = 4 est un bon compromis.

 **(7)- Il faut ensuite calibrer la direction dans l'axe du véhicule**. Pour cela il faut placer un petit émetteur (ou une balise) devant le véhicule. Si le goniomètre reçoit le signal, la LED centrale devient verte. Avec le **menu 4**, vous calibrez automatiquement le zéro angulaire dans l'axe du véhicule. Si vous n'avez pas de balise, vous pouvez faire le zéro avec une émission connue qui peut ne pas être d'ans l'axe du véhicule et corriger ce zéro par le **menu 5** et **menu 6.** 

 **(8)- Il faut vérifier le sens de rotation**. Quand le zéro est bien dans l'axe du véhicule, il faut s'assurer que l'afficheur à 36 LED tourne bien dans le bon sens. Pour cela, soit vous déplacez la balise, soit voit faites tourner le véhicule. Si la direction affichée tourne en sens inverse, il faut changer le sens de rotation par le **menu 13.** 

 **(9)- Tout est prêt maintenant**. Le Montréal 3 est capable de faire une acquisition très courte du signal (sur 10 ms), ou de cumuler les mesures sur plusieurs dizaines de rotations (entre 10 et 160 rotations). Ce réglage est effectué par le **menu 2** et **menu 3**. En fonctionnement (Menu 0), en appuyant sur le bouton poussoir DO, on passe successivement de la position mesure cumulées à la position mesure très courte. En cumulant et en moyennant les mesures, l'affichage est un peu plus stable. Sans cumul, l'affichage peut être plus erratique. Le réglage dépend surtout du type de signaux reçus. Avec des signaux courts comme celui des trames des balises 406 MHz, il faut travailler avec un faible cumul ou sans intégration. Sur une porteuse permanente, on peut utiliser un temps d'intégration plus élevé.

 Vous pouvez aussi réduire la luminosité de l'affichage à 36 LED par le **menu 8**. Avec le **menu 1**, vous pouvez transmettre le relevé en APRS, et le **menu 10** permet de régler la vitesse de transmission. Le **menu 11** permet d'utiliser le signal d'un S-mètre extérieur. Tous les réglages sont gardés en mémoire dans le PIC. Par le **menu 12**, vous pouvez conserver 3 configurations différentes. Le **menu 14** et le **menu 15** ne sont utilisés que pour le paramétrage initial (4 ou 8 antennes et sens des créneaux), et pour le test des antennes.

 Tout est prêt. Il ne reste plus qu'à s'entraîner, car le Doppler détecte aussi les réflexions, les parasites, etc. Il faut bien connaître le fonctionnement du boîtier et la réponse de son antenne pour utiliser le Doppler efficacement.

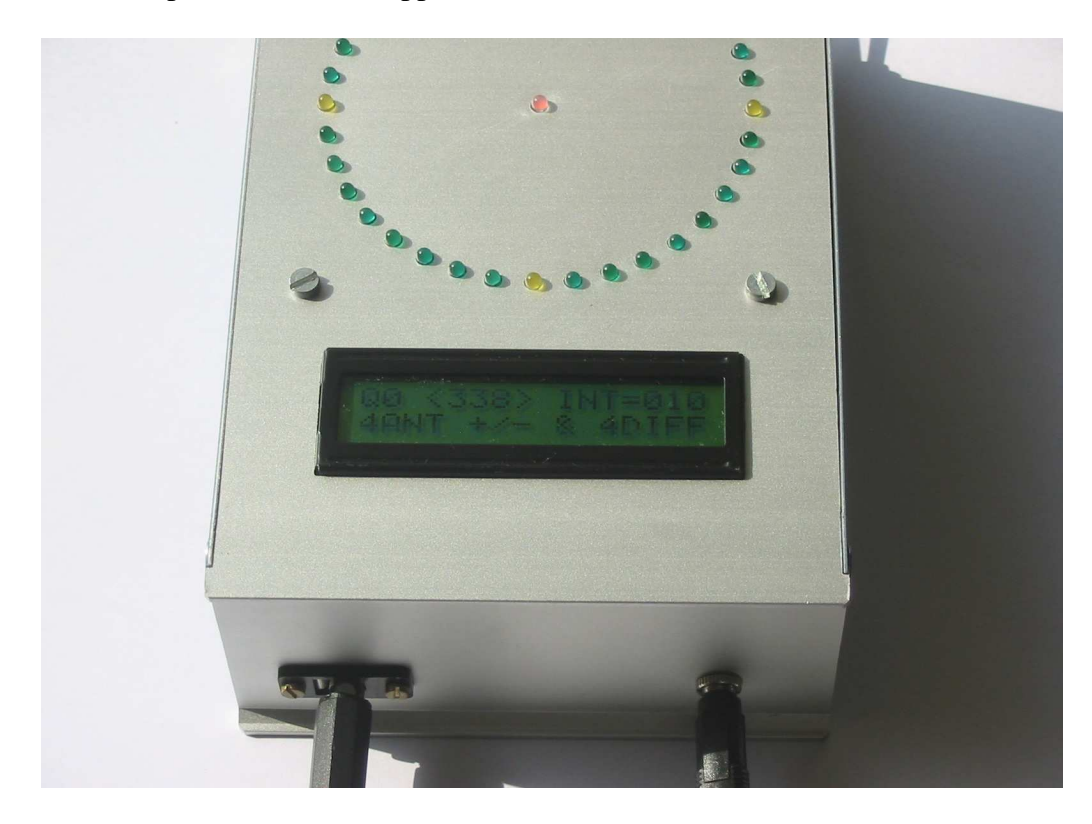

*Photo 1 : Le Montréal Doppler en fonctionnement* 

#### **II- Les différents menus du Montréal Doppler 3**

#### **2.1- La mise en route**

Tout d'abord au démarrage, l'écran affiche le message suivant :

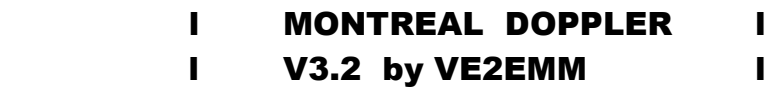

 Ce message est un peu différent entre la version 3 et la version 3V2, avec même Doppler écrit avec un seul « P » faute de place sur la première ligne.

 En même temps que ce message apparaît, on peut suivre le test des 36 LED de la rose des vents. Toutes les LED doivent s'allumer dans un premier temps, puis la LED centrale change de couleur et il ne reste plus qu'une seule LED périphérique allumée. Cette LED centrale joue un rôle important car c'est elle indique si le Doppler effectue la mesure ou si il conserve la dernière direction mesurée (mise en mémoire) :

- LED centrale Verte  $\Rightarrow$  la direction est bonne,

- LED centrale Rouge  $\Rightarrow$  pas de signal, la direction est figée dans la dernière bonne direction (mémorisation).

#### **2.2- Les menus dans l'ordre**

**Menu 0 (Menu principal n°1)** 

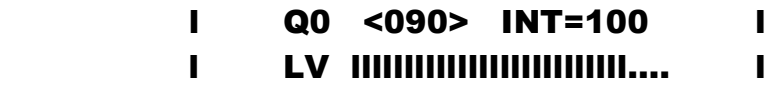

 La première ligne montre successivement l'affichage du facteur de qualité (amplitude du signal à la sortie de l'intégrateur,  $Q = 0$  pour notre exemple), de la direction mesurée en degrés, ici <090>, et du nombre de mesures qui sont accumulées (ajustable par les menus)et moyennées, 100 rotations dans notre cas. La seconde ligne affiche LV quand le S-mètre interne est utilisé (signal présent à la sortie du premier filtre du goniomètre) et FS quand l'information de la force du signal vient de l'entrée directe, suivi par le bar-graphe qui indique la force du signal reçu.

 -- Q représente le « Quality Factor », plus exactement la qualité du signal à la sortie du dernier filtre numérique dans le PIC. Si la valeur qui suit Q dépasse 10, c'est que l'entrée du PIC est en circuit ouvert.

 -- <090> représente la direction en degrés par rapport à l'axe du véhicule, toujours sur 3 chiffres. C'est 90° pour notre exemple.

 -- INT=100 donne le nombre d'intégrations, c'est-à-dire le nombre de mesures accumulées pour déterminer la direction. Un tour à 500 Hz est effectué en 2 ms. Intégrer 100 tours comme dans notre exemple se fait en 200 ms. Cette intégration permet de moyenner la réponse et d'avoir un affichage beaucoup plus stable que le fonctionnement sans intégration. On bascule de l'un à l'autre des modes (« intégration » et « sans intégration ») en appuyant sur le BP (bouton poussoir « DO »).

 Il faut noter que dans le mode « sans intégration » le calcul est effectué en accumulant les résultats sur 5 tours, ce qui correspond à une mesure sur 10 ms.

 La seconde ligne montre sur un bar-graph la force du signal qui sort du filtre MAX267, ou d'un S-mètre extérieur. « LV », pour « Level », indique le niveau de réception à la sortie du premier filtre interne. Si un S-mètre extérieur est utilisé, l'indication devient « FS », pour « Full Scale », sur le début du bar-graphe.

 Si on utilise que l'APRS, ce menu est remplacé par le menu 1 quand le strap H1 est enlevé.

### **Menu 1 (Menu principal n°2)**

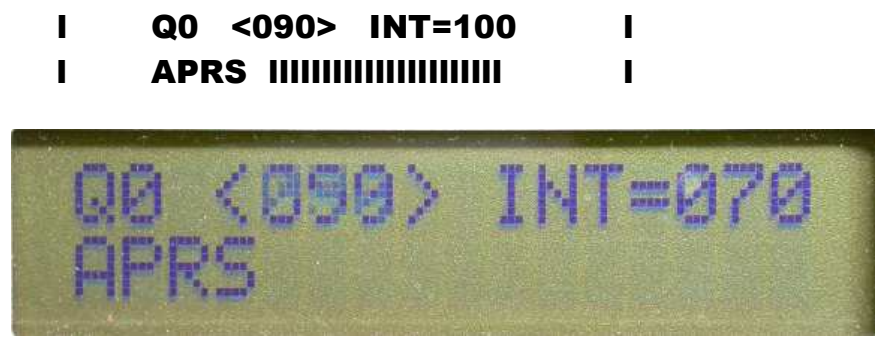

*Figure 2 : Menu 1 avec transmission APRS* 

 C'est aussi un menu principal de fonctionnement. La première ligne est la même que dans le menu précédent (qualité du signal, direction et intégration), la seconde montre le bargraph à la suite de l'indication APRS. La principale différence c'est l'action du BP (boutonpoussoir « DO ») qui commande cette fois-ci la transmission de la direction en APRS via une liaison RS232. Le protocole de transmission est le suivant :

$$
<\!\!cr\!\!><\!\!lf\!\!>_W359/Q\!\!><\!\!cr\!\!><\!\!lf\!\!>_W359/Q\!\!<\!\!cr\!\!>
$$

Q représente la valeur du facteur de qualité (entre 0 et 8) juste avant l'extraction de la phase et le calcul de la direction. Les parties  $\langle cr \rangle$  et  $\langle$ lf $\rangle$  sont les classiques « Carriage Return » et « Line Feed ».L'information du GPS traverse le Doppler. Elle est interrompue quand le Doppler envoie une direction par APRS.

#### **Menu 2 (Intégration -- )**

Les menus 2 et 3 permettent d'augmenter ou de réduire le temps d'intégration, c'est à dire l'accumulation des mesures qui sont moyennées. Attention, le BP est lent. Il faut laisser appuyer au moins une demi seconde pour que l'information soit prise en compte.

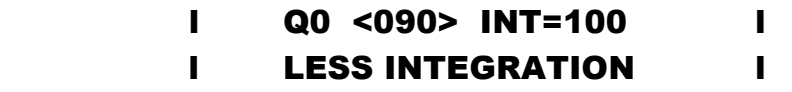

 Agir sur "Less Integration" (moins d'intégration), permet de réduire l'intégration par pas de 10 tours, ce qui correspond à des durées de sommation multiples de 20 ms.

#### **Menu 3 (Intégration + )**

# l Q0 <090> INT=100 l l MORE INTEGRATION l

 Agir sur "More Integration" (plus d'intégration), permet d'augmenter l'intégration par pas de 10 tours.

#### **Menu 4 (Calibration)**

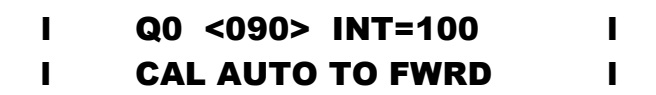

 Ce menu permet le faire le zéro angulaire du Doppler vers l'avant. Si l'antenne est sur le toit d'un véhicule, en plaçant une balise dans l'axe du véhicule, par appui sur le BP on cale le zéro du Doppler dans l'axe du véhicule. On obtient <000> pour la direction initiale.

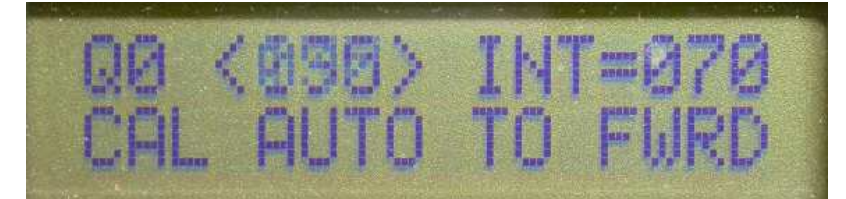

*Figure 3 : Menu 4 pour caler le zéro dans l'axe du véhicule* 

#### **Menu 5 (Calibration -- )**

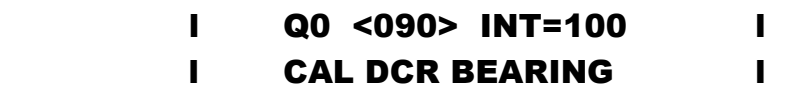

 Décrémentation de 1 degré à chaque appui sur le BP. Attention, c'est assez lent. « DCR » est l'abréviation de « Decrease », pour décroitre.

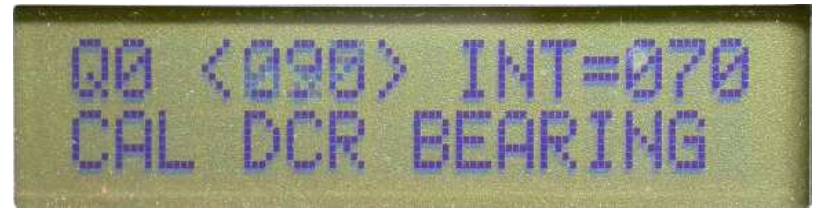

*Figure 4 : Menu 5 pour faire tourner le zéro à gauche* 

**Menu 6 (Calibration + )** 

### l Q0 <090> INT=100 l l CAL INC BEARING l

 Incrémentation de 1 degré à chaque appui sur le BP. « INC » est l'abréviation de « Increase », pour Accroître.

 Par exemple si vous utilisez le Doppler Montréal en fixe, les menus manuels 5 et 6 permettent de caler l'axe du Doppler sur le Nord par rapport à une source connue.

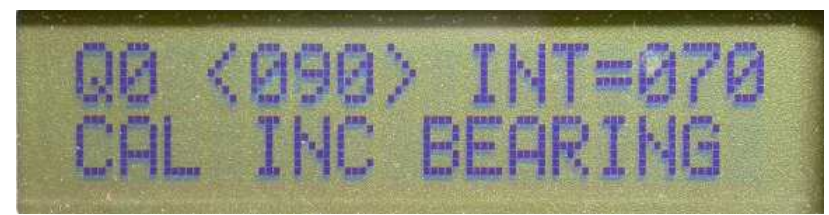

*Figure 5 : Menu 6 pour faire tourner le zéro à droite* 

**Menu 7 (Seuil interne Qs)** 

# l Q0 <090> INT=100 l l QUAL FAC MIN= 4

 Très important : c'est le réglage du facteur de qualité minimum Qs. On peut sélectionner ce seuil de détection entre 0 et 8.

 $Qs \in [0, 8]$ 

-- Une valeur Qs trop faible entraîne une trop grande sensibilité aux parasitages, et un affichage erratique

-- Une valeur de Qs trop élevée donne un seuil de détection trop haut ce qui risque de masquer les signaux trop faibles.

On peut démarrer avec Qs=4, ce qui est un bon compromis.

 En recherche de signaux courts ou impulsionnels, comme les signaux des balises 406, c'est un réglage très important. Dès que le signal va être correct, Q va passer à une valeur plus élevée (Q>Qs) ce qui va déclencher la mesure de direction et son affichage. Dès que le signal va disparaître, Q va devenir très faible (Q<Qs), et l'affichage va être gelé dans la dernière bonne direction mesurée : c'est la mise en mémoire.

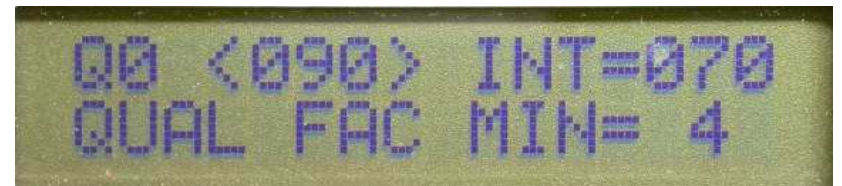

*Figure 6 : Menu 7, réglage de Qs le seuil de mesure*

**Menu 8 (Luminosité)** 

### l Q0 <090> INT=100 l l LEDs BRIGHT=HIGH l

La luminosité des LED peut être réglée à **HIGH** ou **LOW**. La position normale est « high », mais la position « low » est plus agréable en pleine nuit.

**Menu 9 (Non utilisé)** 

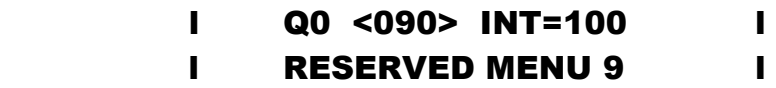

**Menu 10 (APRS)** 

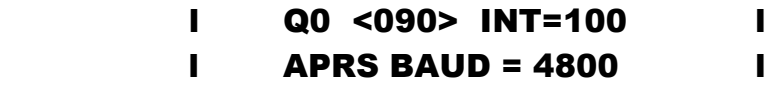

 Ce menu permet de sélectionner la vitesse de transmission par le boîtier Doppler. Cette vitesse peut être sélectionnée sur 2400, 4800, 9600 ou 19200 bauds.

**Menu 11 (Bar-graphe)** 

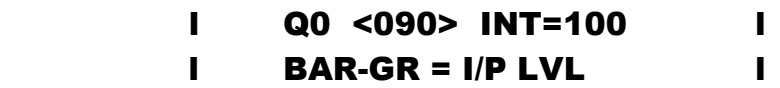

 Si le signal d'un S-mètre externe est utilisé, il faut mettre ce menu sur S-METER . Sinon, dans le cas général, il faut le mettre sur I/P LVL (pour « Input Level »). C'est la valeur de la force du signal à 500 Hz à la sortie du premier filtre (le MAX 267) qui est affichée.

**Menu 12 (Système utilisé)** 

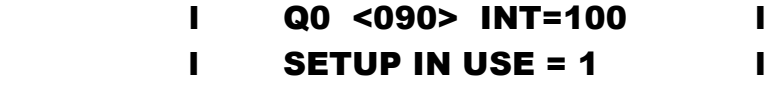

 Avec ce menu il est possible de mettre en mémoire les réglages pour trois antennes différentes (ou pour trois véhicules). Par le BP, le dispositif en cours d'utilisation peut être mis sur **1**, **, 2** ou **3**.

**Menu 13 (Sens de rotation)** 

# l Q0 <090> INT=100 l l ANT ROTATION CW

 Après étalonnage de l'axe, il faut vérifier et inverser éventuellement le sens de rotation. On peut faire tourner les 4 brins dans le sens horaire (CW en anglais pour « clockwise ») ou anti-horaire (CCW pour « counterclockwise »).

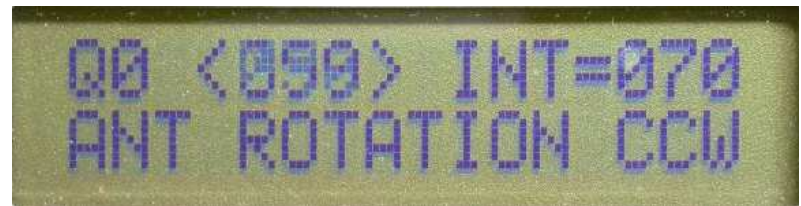

*Figure 7 : Menu 13 pour changer le sens de rotation*

**Menu 14 (Commande des antennes)** 

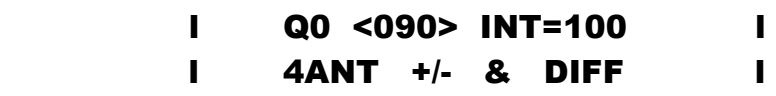

 Le Montréal 3 peut être utilise pour commander 4 ou 8 antennes avec des créneaux positifs ou négatifs. Ce réglage est lié aux connexions internes. Les 8 sorties peuvent être utilisées :

-- soit pour piloter un système de 8 antennes par des créneaux positifs, il faut alors utiliser la position  $\alpha$  **8 ANTENNAS + + +**  $\alpha$ 

-- soit pour piloter un système de 8 antennes par des créneaux négatifs, il faut alors utiliser la position « 8 ANTENNAS - - - »

-- soit pour piloter un système de 4 antennes par des créneaux positifs, négatifs, ou en différentiel, il faut alors utiliser la position « **4ANT +/- & DIFF** ». Le choix final est effectué par la position des prises de connexion sur les 8 sorties internes ; 4 sortent des créneaux positifs et les 4 autres sortent des créneaux négatifs.

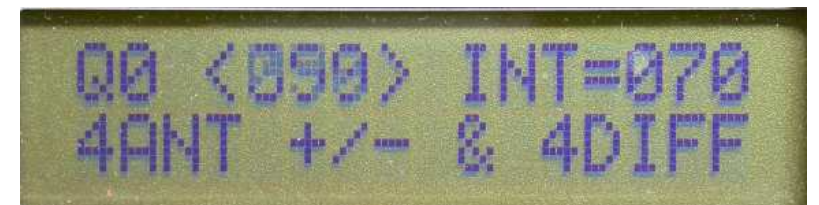

*Figure 8 : Menu 14 pour s'adapter au type d'antennes* 

**Menu 15 (Test des antennes)** 

```
 l Q0 <090> INT=100 l 
l AntTest DO start l
```
 Ce menu sert à tester chaque antenne individuellement. On peut activer les brins un par un. Par exemple avec un système à 4 antennes, on passe successivement par les étapes :

```
AntTest DO start 
TESTING 4 ant+/-, 4 +/-, ALL OFF
```

```
TESTING 4 ant+/-, 4 +/-, ANT 1 ON 
TESTING 4 ant+/-, 4 +/-, ANT 2 ON 
TESTING 4 ant+/-, 4 +/-, ANT 3 ON 
TESTING 4 ant+/-, 4 +/-, ANT 4 ON
```
## TESTING 4 ant+/-, EXIT FROM TEST

On peut mesurer les tensions de polarisation sur chaque antenne. En remplaçant un brin par une LED, on peut visualiser le fonctionnement.

Avec 8 antennes, les étapes sont les suivantes :

# TESTING 8 ANT+++, 8 ANT++, ALL OFF TESTING 8 ANT+++, 8 ANT++, ANT 1 ON TESTING 8 ANT+++, 8 ANT++, ANT 2 ON

Etc…

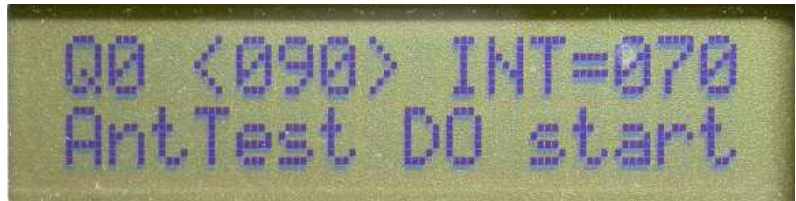

*Figure 9 : Menu 15 qui permet de tester les antennes individuellement* 

### **Remerciements**

 Cette description des menus reprend en partie et développe des documents écrits par le concepteur, Jacques Brodeur, VE2EMM, qu'il faut vraiment remercier pour avoir mis à la disposition de la communauté radioamateurs un système Doppler aussi performant.

### **Références**

http://www.qsl.net/ve2emm/pic-projects/doppler3/doppler3-f.htm http://www.qsl.net/ve2emm/pic-projects/doppler3/details\_dopl3.txt http://www.ve2ums.ca/chasse/Serge/Atelier/Projets/Doppler/presentation.htm